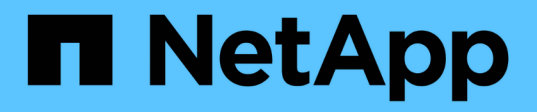

# **JupyterHub**

NetApp Solutions

NetApp August 14, 2024

This PDF was generated from https://docs.netapp.com/us-en/netappsolutions/ai/aicp\_jupyterhub\_deployment.html on August 14, 2024. Always check docs.netapp.com for the latest.

# **Table of Contents**

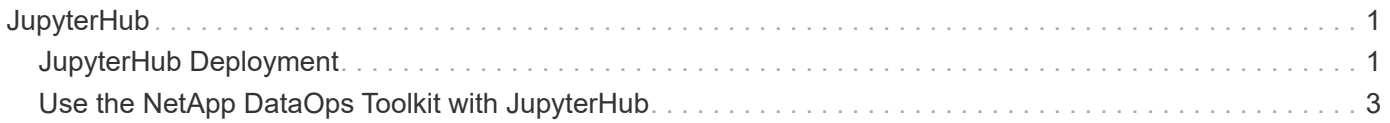

# <span id="page-2-0"></span>**JupyterHub**

# <span id="page-2-1"></span>**JupyterHub Deployment**

This section describes the tasks that you must complete to deploy JupyterHub in your Kubernetes cluster.

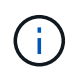

It is possible to deploy JupyterHub on platforms other than Kubernetes. Deploying JupyterHub on platforms other than Kubernetes is outside of the scope of this solution.

## **Prerequisites**

Before you perform the deployment exercise that is outlined in this section, we assume that you have already performed the following tasks:

- 1. You already have a working Kubernetes cluster.
- 2. You have already installed and configured NetApp Astra Trident in your Kubernetes cluster. For more details on Astra Trident, refer to the [Astra Trident documentation.](https://docs.netapp.com/us-en/trident/index.html)

## **Install Helm**

JupyterHub is deployed using Helm, a popular package manager for Kubernetes. Before you deploy JupyterHub, you must install Helm on your Kubernetes control node. To install Helm, follow the [installation](https://helm.sh/docs/intro/install/) [instructions](https://helm.sh/docs/intro/install/) in the official Helm documentation.

### **Set Default Kubernetes StorageClass**

Before you deploy JupyterHub, you must designate a default StorageClass within your Kubernetes cluster. To designate a default StorageClass within your cluster, follow the instructions outlined in the [Kubeflow](https://docs.netapp.com/us-en/netapp-solutions/ai/aicp_kubeflow_deployment_overview.html) [Deployment](https://docs.netapp.com/us-en/netapp-solutions/ai/aicp_kubeflow_deployment_overview.html) section. If you have already designated a default StorageClass within your cluster, then you can skip this step.

# **Deploy JupyterHub**

After completing the steps above, you are now ready to deploy JupyterHub. JupyterHub deployment requires the following steps:

### **Configure JupyterHub Deployment**

Before deployment it is a good practice to optimize the JupyterHub deployment for your respective environment. You can create a **config.yaml** file and utilize it during deployment using the Helm chart.

An example **config.yaml** file can be found at [https://github.com/jupyterhub/zero-to-jupyterhub-k8s/blob/HEAD/](https://github.com/jupyterhub/zero-to-jupyterhub-k8s/blob/HEAD/jupyterhub/values.yaml) [jupyterhub/values.yaml](https://github.com/jupyterhub/zero-to-jupyterhub-k8s/blob/HEAD/jupyterhub/values.yaml)

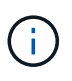

In this config.yaml file, you can set the **(singleuser.storage.dynamic.storageClass)** parameter for the NetApp Trident StorageClass. This is the storage class that will be used to provision the volumes for individual user workspaces.

### **Adding Shared Volumes**

If you want to use a shared volume for all JupyterHub users you can adjust your **config.yaml** accordingly. For example, if you have a shared PersistentVolumeClaim called jupyterhub-shared-volume you could mount it as /home/shared in all user pods as:

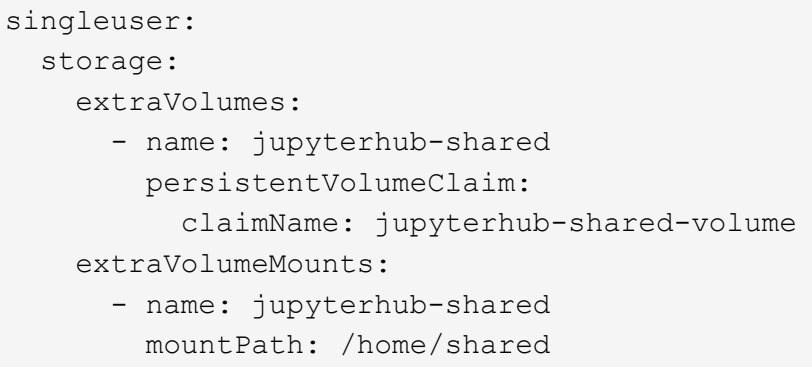

 $\left(\begin{smallmatrix}1\ 1\end{smallmatrix}\right)$ 

This is an optional step, you can adjust these parameters to your needs.

#### **Deploy JupyterHub with Helm Chart**

Make Helm aware of the JupyterHub Helm chart repository.

```
helm repo add jupyterhub https://hub.jupyter.org/helm-chart/
helm repo update
```
This should show output like:

```
Hang tight while we grab the latest from your chart repositories...
...Skip local chart repository
...Successfully got an update from the "stable" chart repository
...Successfully got an update from the "jupyterhub" chart repository
Update Complete. \Box Happy Helming!\Box
```
Now install the chart configured by your config.yaml by running this command from the directory that contains your config.yaml:

```
helm upgrade --cleanup-on-fail \
    --install my-jupyterhub jupyterhub/jupyterhub \
    --namespace my-namespace \
    --create-namespace \
    --values config.yaml
```
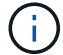

In this example:

<helm-release-name> is set to my-jupyterhub, which will be the name of your JupyterHub release. <k8s-namespace> is set to my-namespace, which is the namespace where you want to install JupyterHub. The --create-namespace flag is used to create the namespace if it does not already exist. The --values flag specifies the config.yaml file that contains your desired configuration options.

### **Check Deployment**

While step 2 is running, you can see the pods being created from the following command:

```
kubectl get pod --namespace <k8s-namespace>
```
Wait for the hub and proxy pod to enter the Running state.

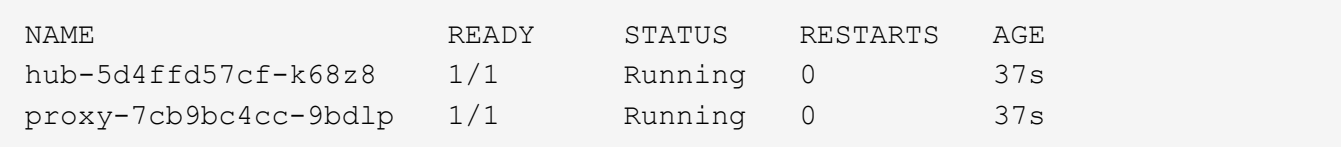

### **Access JupyterHub**

Find the IP we can use to access the JupyterHub. Run the following command until the EXTERNAL-IP of the proxy-public service is available like in the example output.

 $\left( \begin{array}{c} 1 \end{array} \right)$ 

We used NodePort service in our config.yaml file, you can adjust for your environment based on your setup (e.g LoadBalancer).

kubectl **--namespace** <k8s-namespace> get service proxy-public

```
NAME TYPE CLUSTER-IP EXTERNAL-IP PORT(S)
AGE
proxy-public NodePort 10.51.248.230 104.196.41.97 80:30000/TCP
1m
```
To use JupyterHub, enter the external IP for the proxy-public service in to a browser.

# <span id="page-4-0"></span>**Use the NetApp DataOps Toolkit with JupyterHub**

The [NetApp DataOps Toolkit for Kubernetes](https://github.com/NetApp/netapp-dataops-toolkit/tree/main/netapp_dataops_k8s) can be used in conjunction with JupyterHub. Using the NetApp DataOps Toolkit with JupyterHub enables end users to create volume snapshots for workspace backup and/or dataset-to-model traceability directly from within a Jupyter Notebook.

## **Initial Setup**

Before you can use the DataOps Toolkit with JupyterHub, you must grant appropriate permissions to the Kubernetes service account that JupyterHub assigns to individual user Jupyter Notebook Server pods. JupyterHub uses the service account that is specified by the singleuser.serviceAccountName variable in your JupyterHub Helm chart configuration file.

### **Create Cluster Role for DataOps Toolkit**

First, create a cluster role named 'netapp-dataops' that has the required Kubernetes API permissions for creating volume snapshots.

```
$ vi clusterrole-netapp-dataops-snapshots.yaml
---kind: ClusterRole
apiVersion: rbac.authorization.k8s.io/v1
metadata:
    name: netapp-dataops-snapshots
rules:
- apiGroups: [""]
    resources: ["persistentvolumeclaims", "persistentvolumeclaims/status",
"services"]
   verbs: ["get", "list"]
- apiGroups: ["snapshot.storage.k8s.io"]
    resources: ["volumesnapshots", "volumesnapshots/status",
"volumesnapshotcontents", "volumesnapshotcontents/status"]
    verbs: ["get", "list", "create"]
$ kubectl create -f clusterrole-netapp-dataops-snapshots.yaml
clusterrole.rbac.authorization.k8s.io/netapp-dataops-snapshots created
```
### **Assign Cluster Role to Notebook Server Service Account**

Create a role binding that assigns the 'netapp-dataops-snapshots' cluster role to the appropriate service account in the appropriate namespace. For example, if you installed JupyterHub in the 'jupyterhub' namespace, and you specified the 'default' service account via the singleuser.serviceAccountName variable, you would assign the the 'netapp-dataops-snapshots' cluster role to the 'default' service account in the 'jupyterhub' namespace as shown in the following example.

```
$ vi rolebinding-jupyterhub-netapp-dataops-snapshots.yaml
---
kind: RoleBinding
apiVersion: rbac.authorization.k8s.io/v1
metadata:
    name: jupyterhub-netapp-dataops-snapshots
    namespace: jupyterhub # Replace with you JupyterHub namespace
subjects:
- kind: ServiceAccount
    name: default # Replace with your JupyterHub
singleuser.serviceAccountName
    namespace: jupyterhub # Replace with you JupyterHub namespace
roleRef:
    kind: ClusterRole
    name: netapp-dataops-snapshots
    apiGroup: rbac.authorization.k8s.io
$ kubectl create -f ./rolebinding-jupyterhub-netapp-dataops-snapshots.yaml
rolebinding.rbac.authorization.k8s.io/jupyterhub-netapp-dataops-snapshots
created
```
### **Create Volume Snapshots Within Jupyter Notebook**

Now, JupyterHub users can use the NetApp DataOps Toolkit to create volume snapshots directly from within a Jupyter Notebook as shown in the following example.

### Execute NetApp DataOps Toolkit operations within JupyterHub

This notebook demonstrates the execution of NetApp DataOps Toolkit operations from within a Jupyter Notebook running on JupyterHub

### Install NetApp DataOps Toolkit for Kubernetes (only run once)

Note: This cell only needs to be run once. This is a one-time task

```
[ ]: %pip install --user netapp-dataops-k8s
```
### Import NetApp DataOps Toolkit for Kubernetes functions

[1]: from netapp\_dataops.k8s import list\_volumes, list\_volume\_snapshots, create\_volume\_snapshot

### Create Volume Snapshot for User Workspace Volume

The following example shows the execution of a "create volume snapshot" operation for my user workspace volume.

 $[2]:$  jupyterhub\_namespace = "jupyterhub" my\_user\_workspace\_vol = "claim-moglesby"

create\_volume\_snapshot(namespace=jupyterhub\_namespace, pvc\_name=my\_user\_workspace\_vol, print\_output=True)

Creating VolumeSnapshot 'ntap-dsutil.20240726002955' for PersistentVolumeClaim (PVC) 'claim-moglesby' in namespace 'jupy terhub'.

VolumeSnapshot 'ntap-dsutil.20240726002955' created. Waiting for Trident to create snapshot on backing storage. Snapshot successfully created.

### **Copyright information**

Copyright © 2024 NetApp, Inc. All Rights Reserved. Printed in the U.S. No part of this document covered by copyright may be reproduced in any form or by any means—graphic, electronic, or mechanical, including photocopying, recording, taping, or storage in an electronic retrieval system—without prior written permission of the copyright owner.

Software derived from copyrighted NetApp material is subject to the following license and disclaimer:

THIS SOFTWARE IS PROVIDED BY NETAPP "AS IS" AND WITHOUT ANY EXPRESS OR IMPLIED WARRANTIES, INCLUDING, BUT NOT LIMITED TO, THE IMPLIED WARRANTIES OF MERCHANTABILITY AND FITNESS FOR A PARTICULAR PURPOSE, WHICH ARE HEREBY DISCLAIMED. IN NO EVENT SHALL NETAPP BE LIABLE FOR ANY DIRECT, INDIRECT, INCIDENTAL, SPECIAL, EXEMPLARY, OR CONSEQUENTIAL DAMAGES (INCLUDING, BUT NOT LIMITED TO, PROCUREMENT OF SUBSTITUTE GOODS OR SERVICES; LOSS OF USE, DATA, OR PROFITS; OR BUSINESS INTERRUPTION) HOWEVER CAUSED AND ON ANY THEORY OF LIABILITY, WHETHER IN CONTRACT, STRICT LIABILITY, OR TORT (INCLUDING NEGLIGENCE OR OTHERWISE) ARISING IN ANY WAY OUT OF THE USE OF THIS SOFTWARE, EVEN IF ADVISED OF THE POSSIBILITY OF SUCH DAMAGE.

NetApp reserves the right to change any products described herein at any time, and without notice. NetApp assumes no responsibility or liability arising from the use of products described herein, except as expressly agreed to in writing by NetApp. The use or purchase of this product does not convey a license under any patent rights, trademark rights, or any other intellectual property rights of NetApp.

The product described in this manual may be protected by one or more U.S. patents, foreign patents, or pending applications.

LIMITED RIGHTS LEGEND: Use, duplication, or disclosure by the government is subject to restrictions as set forth in subparagraph (b)(3) of the Rights in Technical Data -Noncommercial Items at DFARS 252.227-7013 (FEB 2014) and FAR 52.227-19 (DEC 2007).

Data contained herein pertains to a commercial product and/or commercial service (as defined in FAR 2.101) and is proprietary to NetApp, Inc. All NetApp technical data and computer software provided under this Agreement is commercial in nature and developed solely at private expense. The U.S. Government has a nonexclusive, non-transferrable, nonsublicensable, worldwide, limited irrevocable license to use the Data only in connection with and in support of the U.S. Government contract under which the Data was delivered. Except as provided herein, the Data may not be used, disclosed, reproduced, modified, performed, or displayed without the prior written approval of NetApp, Inc. United States Government license rights for the Department of Defense are limited to those rights identified in DFARS clause 252.227-7015(b) (FEB 2014).

### **Trademark information**

NETAPP, the NETAPP logo, and the marks listed at<http://www.netapp.com/TM>are trademarks of NetApp, Inc. Other company and product names may be trademarks of their respective owners.